Egresado del Tecnológico Nacional de México campus Jiquilpan, si quieres iniciar el trámite de titulación debes mandar un correo electrónico a la cuenta *osestudiantiles@jiquilpan.tecnm.mx* (cuenta de la Oficina de Servicios Estudiantiles) desde una cuenta de correo electrónico personal, en él debes incluir los siguientes datos:

- 1. Número de control.
- 2. Nombre completo.
- 3. Carrera de egreso.
- 4. Cuenta de correo electrónico personal (cuanta que será usada hasta el trámite de tu cédula profesional electrónica, para que la conserve activa).

Una vez que su correo sea recibido, le mandaremos una respuesta de acceso al aula virtual del ITJ (revisa la bandeja de correos no deseados o spam, ya que la respuesta puede llegar en ese lugar, de ser así mueve el correo a la bandeja de entrada y confirma que no es spam o correo no deseado).

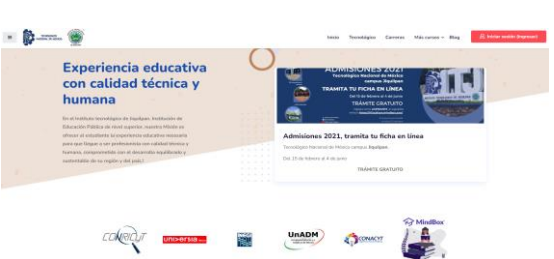

## <http://aulavirtual.itjiquilpan.edu.mx/>

en donde deberá subir los documentos necesarios en una serie de pasos.

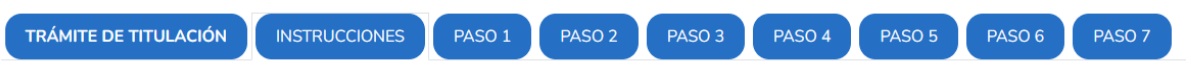

Los documentos que subas en los pasos 2 y 7 serán validados por el responsable de la Oficina de Servicios Estudiantiles del Departamento de Servicios Escolares y los que subas en los pasos del 3 al 5 los validará el Coordinador de Apoyo a la Titulación de la División de Estudios Profesionales.

Una vez que ingreses al aula virtual

<http://aulavirtual.itjiquilpan.edu.mx/course/index.php?categoryid=22>

lee cuidadosamente las instrucciones para evitar algún mal entendido y espera la validación de cada paso antes de ir al paso siguiente, ya que los formatos que debes llenar deben tener una secuencia cronológica correcta.

Cualquier duda o problema ponte en contacto con nosotros al correo anterior o a la extensión 218 de los números del tecnológico y te apoyaremos.

Atentamente

Oficina de Servicios Estudiantiles.